# **Scroll Bar Control**

toolslib\custctrl\scroll.fp

This instrument driver provides functions for creating and operating scroll bar controls.

**Note** The scroll bar control does not work when it is on the same panel as an easy tab custom control.

The functions in this instrument driver are multithread-safe.

# **Function Tree, Scroll Bar Control**

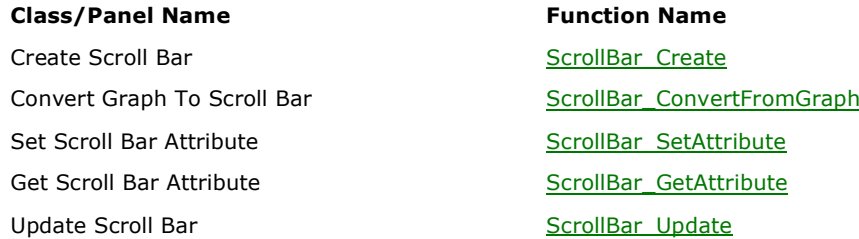

# **ScrollBar\_ConvertFromGraph**

int ScrollBar\_ConvertFromGraph (int panelHandle, int graphID, CtrlCallbackPtr callbackFunction, void \*callbackData);

## **Purpose**

N

This function converts a graph control created in the User Interface Editor to a scroll bar. The position, size and color of the graph are retained in the scroll bar. The defined constant (located in the UIR header file) which was assigned to the graph control in the User Interface Editor can then be used in subsequent function calls.

### **Parameters**

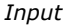

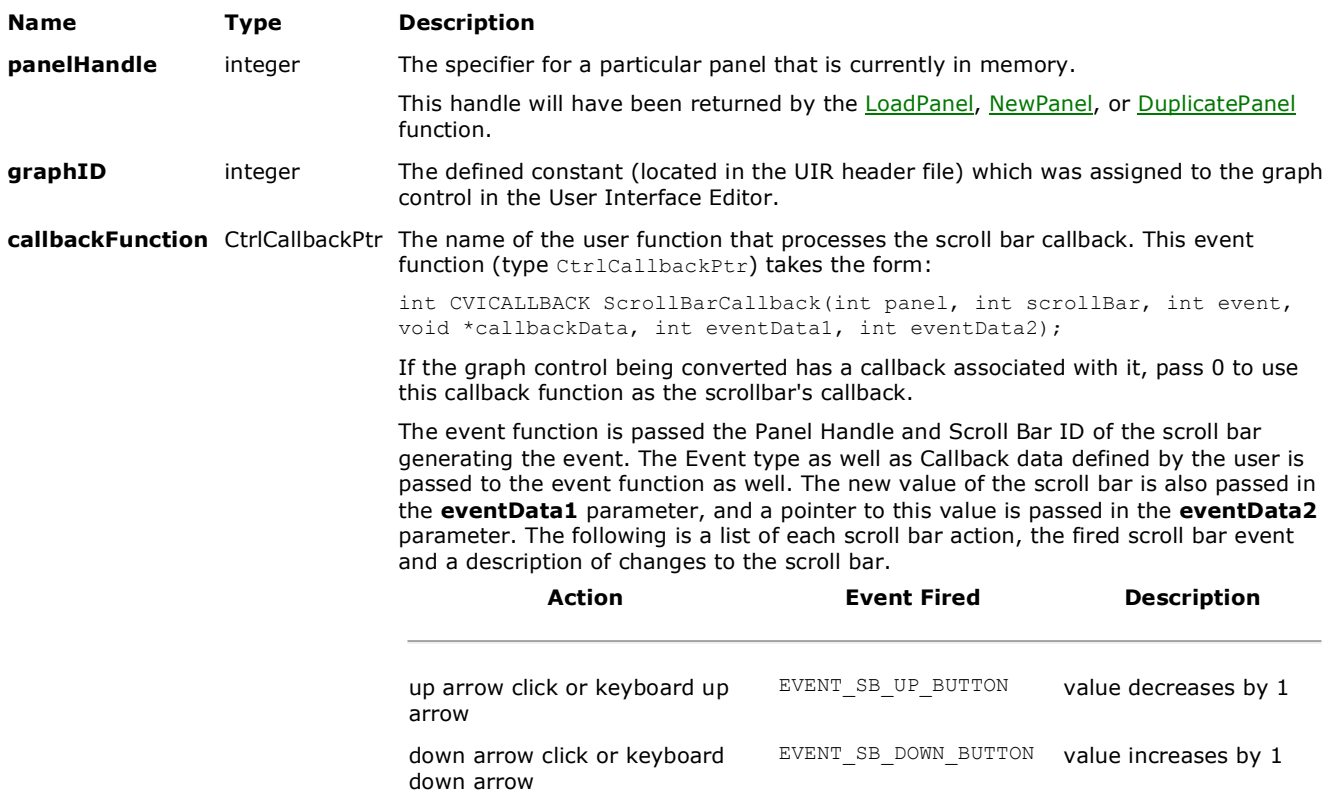

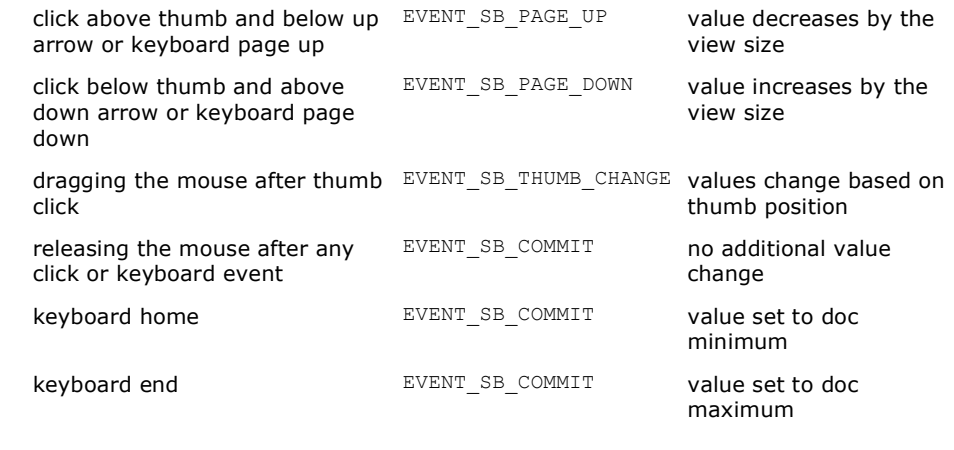

Holding down the mouse button or the key causes any of the first four events to continue firing.

The **eventData2** parameter can be cast to an integer pointer (int \*) and then used to modify the scroll bar value in the callback function. The scroll bar thumb is moved to the modified location immediately after exiting the callback.

**callbackData** void \* A pointer to user-defined data passed to the event function.

### **Return Value**

#### **Name Type Description**

**status** integer Return value indicating whether the function was successful. A negative number indicates that an error occurred.

Return Values: 0 Success

- –1 General error, probably out of memory.
- –2 Control ID is not a graph
- –3 Bad attribute value
- –4 Bad attribute

# **ScrollBar\_Create**

int ScrollBar Create (int panelHandle, int controlTop, int controlLeft, int vertical, CtrlCallbackPtr callbackFunction, void \*callbackData);

#### **Purpose**

*Input*

This function creates a new scroll bar and returns a scroll bar ID used to specify the control in subsequent function calls.

#### **Parameters**

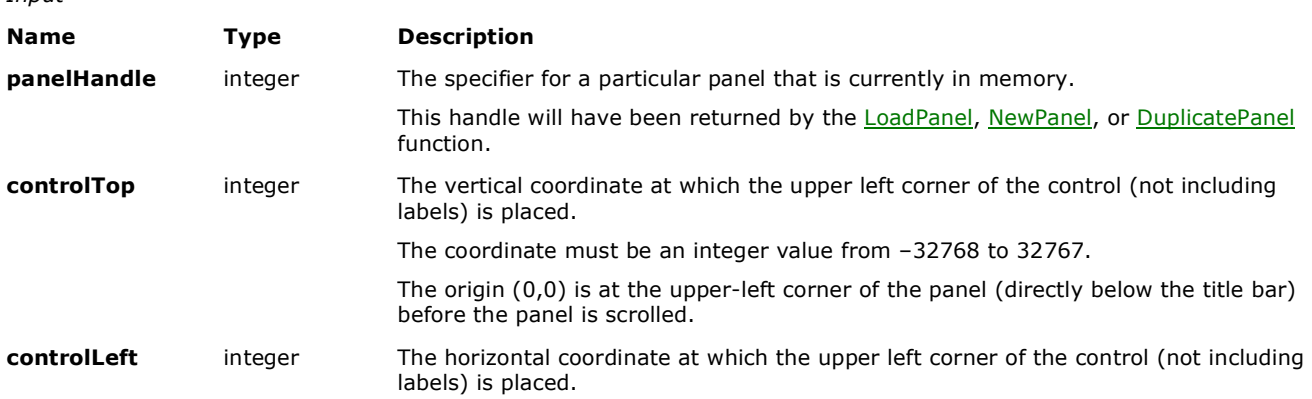

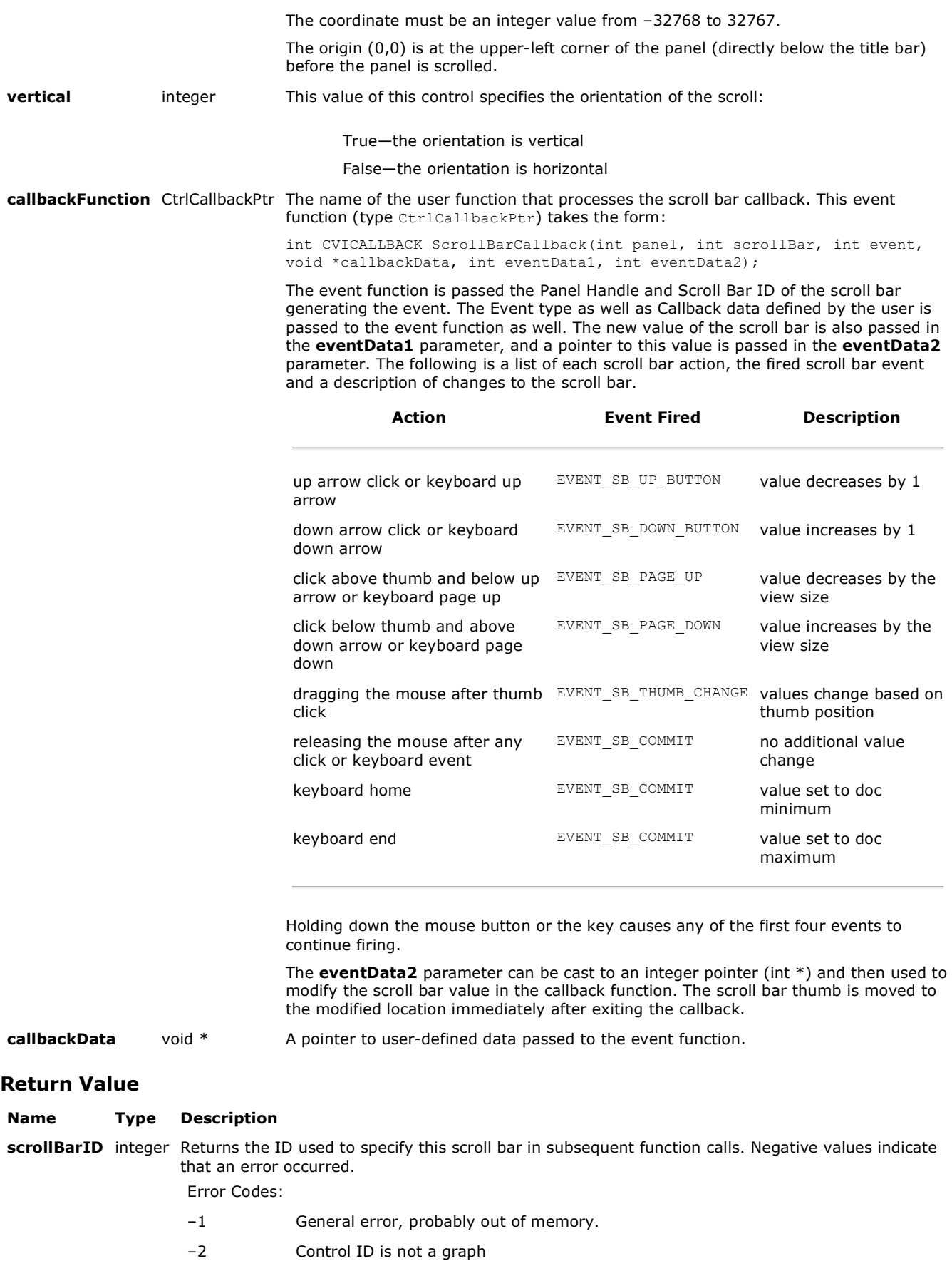

–3 Bad attribute value

–4 Bad attribute

# **ScrollBar\_GetAttribute**

int ScrollBar GetAttribute (int panelHandle, int scrollBarID, int scrollBarAttribute, int -<br>\*attributeValue);

### **Purpose**

Obtains the value of a scroll bar attribute from the selected panel and scroll bar.

#### **Parameters**

*Input*

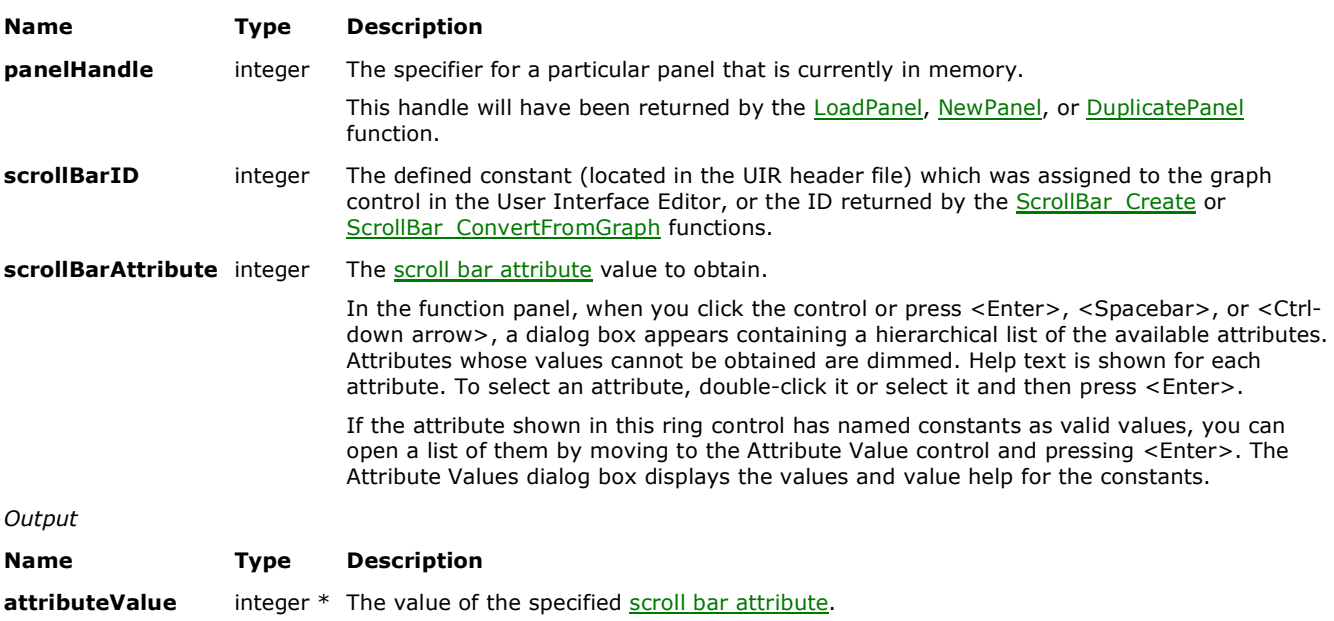

If the attribute shown in this control has named constants as valid values, you can open a list of them by pressing <Enter>. The Attribute Values dialog box displays the values and value help for the constants.

### **Return Value**

#### **Name Type Description**

**status** integer Return value indicating whether the function was successful. A negative number indicates that an error occurred.

Return Values: 0 Success

- –1 General error, probably out of memory.
- –2 Control ID is not a graph
- –3 Bad attribute value
- –4 Bad attribute

## **ScrollBar\_SetAttribute**

int ScrollBar SetAttribute (int panelHandle, int scrollBarID, int scrollBarAttribute, int -<br>attributeValue);

### **Purpose**

Sets a scroll bar attribute for the specified panel and scroll bar.

### **Parameters**

*Input* **Name Type Description panelHandle** integer The specifier for a particular panel that is currently in memory. This handle will have been returned by the LoadPanel, NewPanel, or DuplicatePanel function. **scrollBarID** integer The defined constant (located in the UIR header file) which was assigned to the graph control in the User Interface Editor, or the ID returned by the ScrollBar\_Create or ScrollBar\_ConvertFromGraph functions. **scrollBarAttribute** integer The scroll bar attribute value to set. In the function panel, when you click the control or press <Enter>, <Spacebar>, or <Ctrldown arrow>, a dialog box appears containing a hierarchical list of the available attributes. Attributes whose values cannot be obtained are dimmed. Help text is shown for each attribute. To select an attribute, double-click it or select it and then press <Enter>. If the attribute shown in this ring control has named constants as valid values, you can open a list of them by moving to the Attribute Value control and pressing <Enter>. The Attribute Values dialog box displays the values and value help for the constants. **attributeValue** integer The value of the specified scroll bar attribute. If the attribute shown in this control has named constants as valid values, you can open a list of them by pressing <Enter>. The Attribute Values dialog box displays the values and value help for the constants.

### **Return Value**

**Name Type Description**

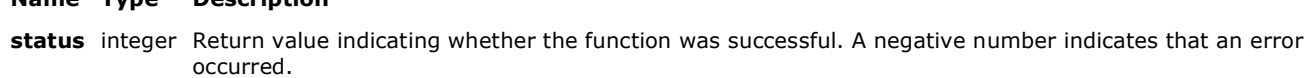

Return Values: 0 Success

- –1 General error, probably out of memory.
- –2 Control ID is not a graph
- –3 Bad attribute value
- –4 Bad attribute

## **ScrollBar\_Update**

int ScrollBar Update (int panelHandle, int scrollBarID);

#### **Purpose**

Updates the scroll bar.

#### **Parameters**

*Input*

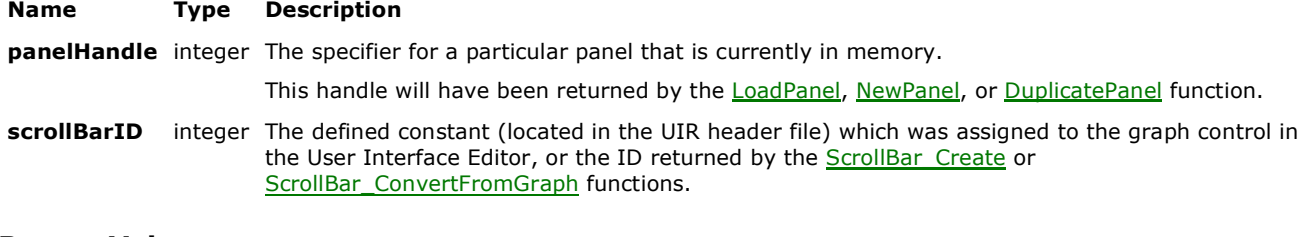

## **Return Value**

#### **Name Type Description**

**status** integer Return value indicating whether the function was successful. A negative number indicates that an error occurred.

Return Values: 0 Success

–1 General error, probably out of memory.

- –2 Control ID is not a graph
- –3 Bad attribute value
- –4 Bad attribute